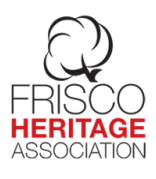

# Collin County Deed Search Information

## Part 1

### 1963 to Present

#### Written for the **Heritage Association of Frisco** by Vickie Burns

If you are searching for land deeds of your ancestors that lived in Collin County, Texas, then this document may be of help to you.

1. Go to: <http://countyclerkrecords.co.collin.tx.us/webinquiry/>

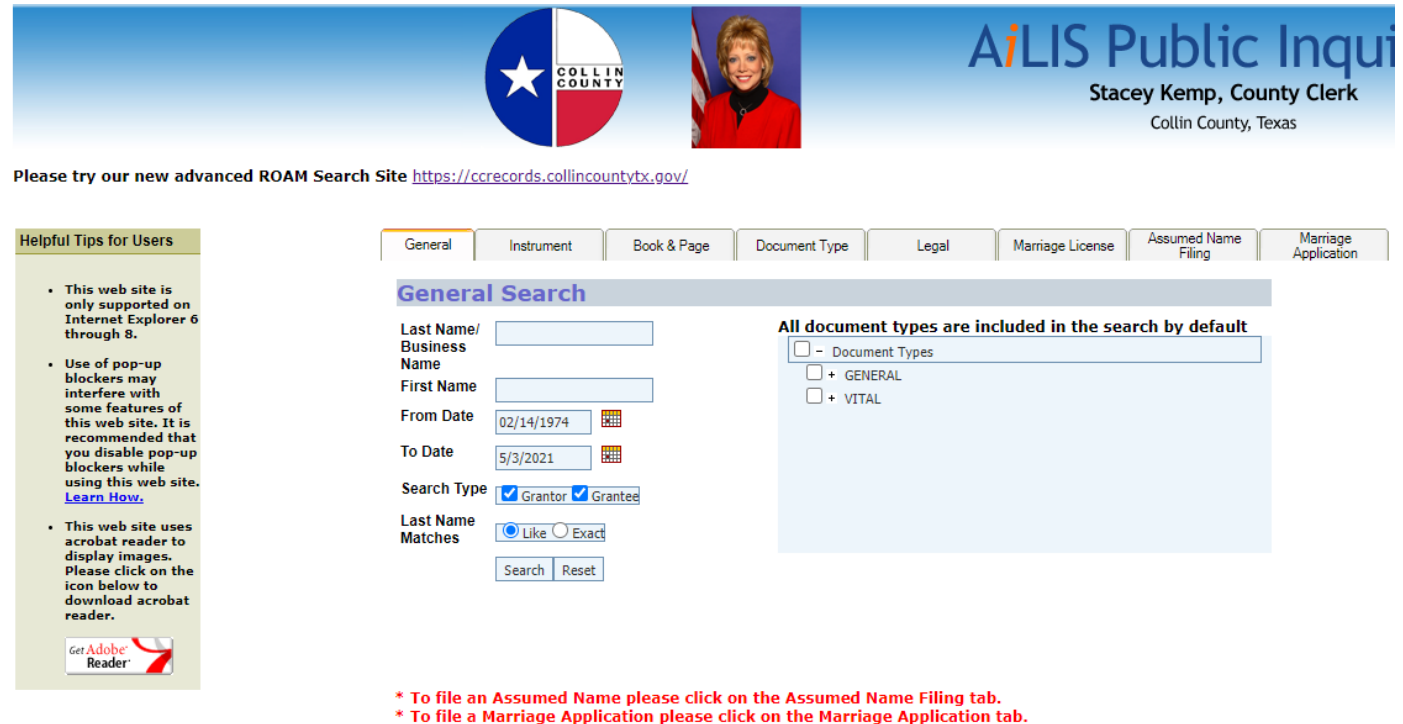

This is the basic search page for Collin County. There is no requirement to register or log in.

2. Type in any name that you are searching for. The default starting date is always 2/14/1974 to present. You can put any date in the search boxes, but records on this site only go back to 1963.

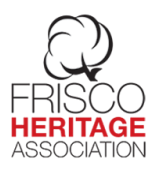

- 3. If you are only looking for a deed of a Grantor (seller) or for a Grantee (buyer), check the appropriate box, or leave as is and you will get both.
- 4. If you only want a specific spelling, click on Exact, then click on Search.
- 5. My search was for Charles Smith. A new tab labeled Results will pop up with the results.<br>Records [1 to 20] of 500 00.046875 Seconds<br>Certified from 02/14/1974 through 04/19/2021.<br>Your search resulted in more than 500 re

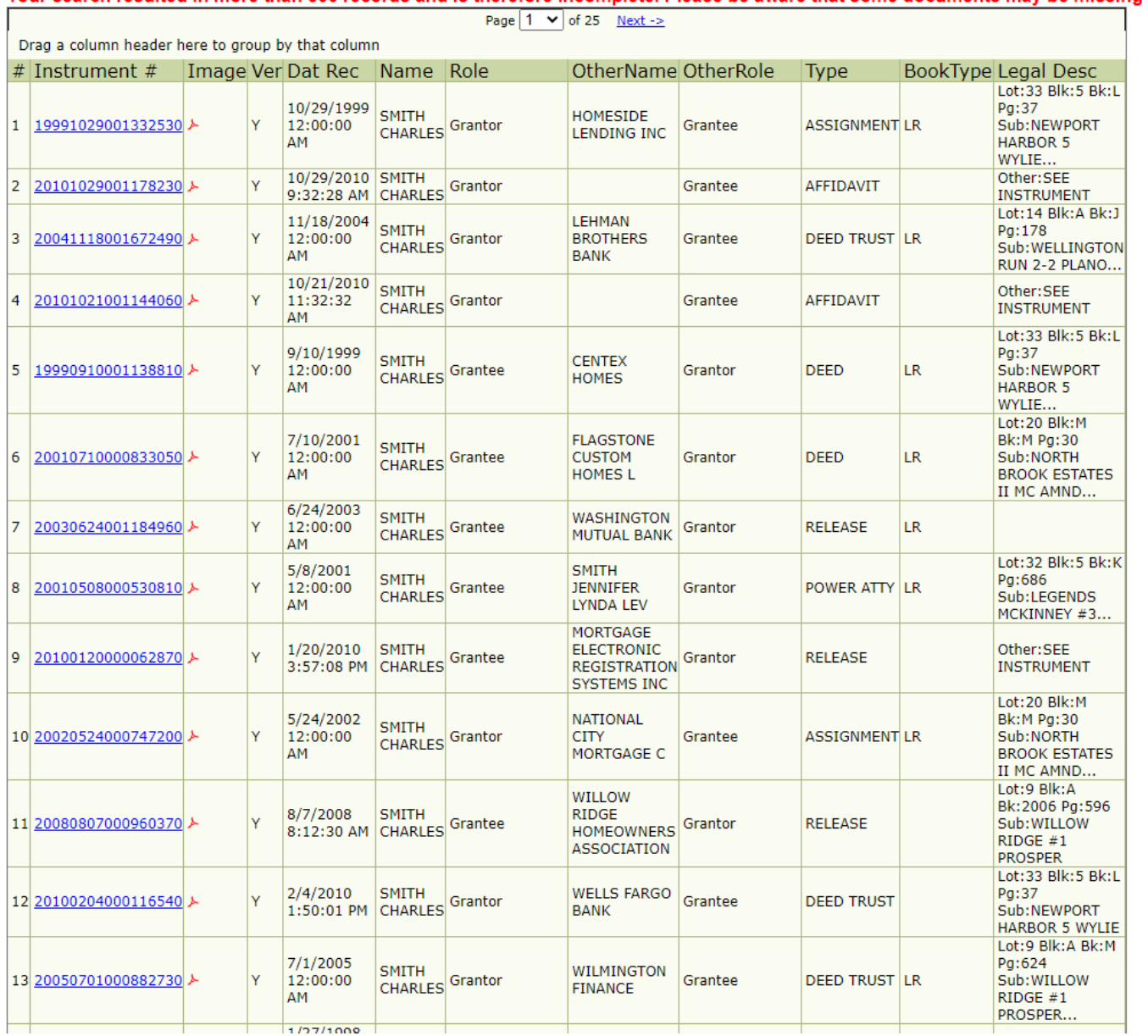

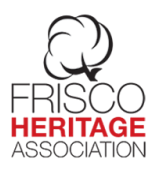

6. There are over 500 results and it tells you to narrow your search results. Click on the X by the Results tab and you will be back at the Public Inquiry page. Narrowing the years to 1974-1980 gave me 39 results, a more manageable number.

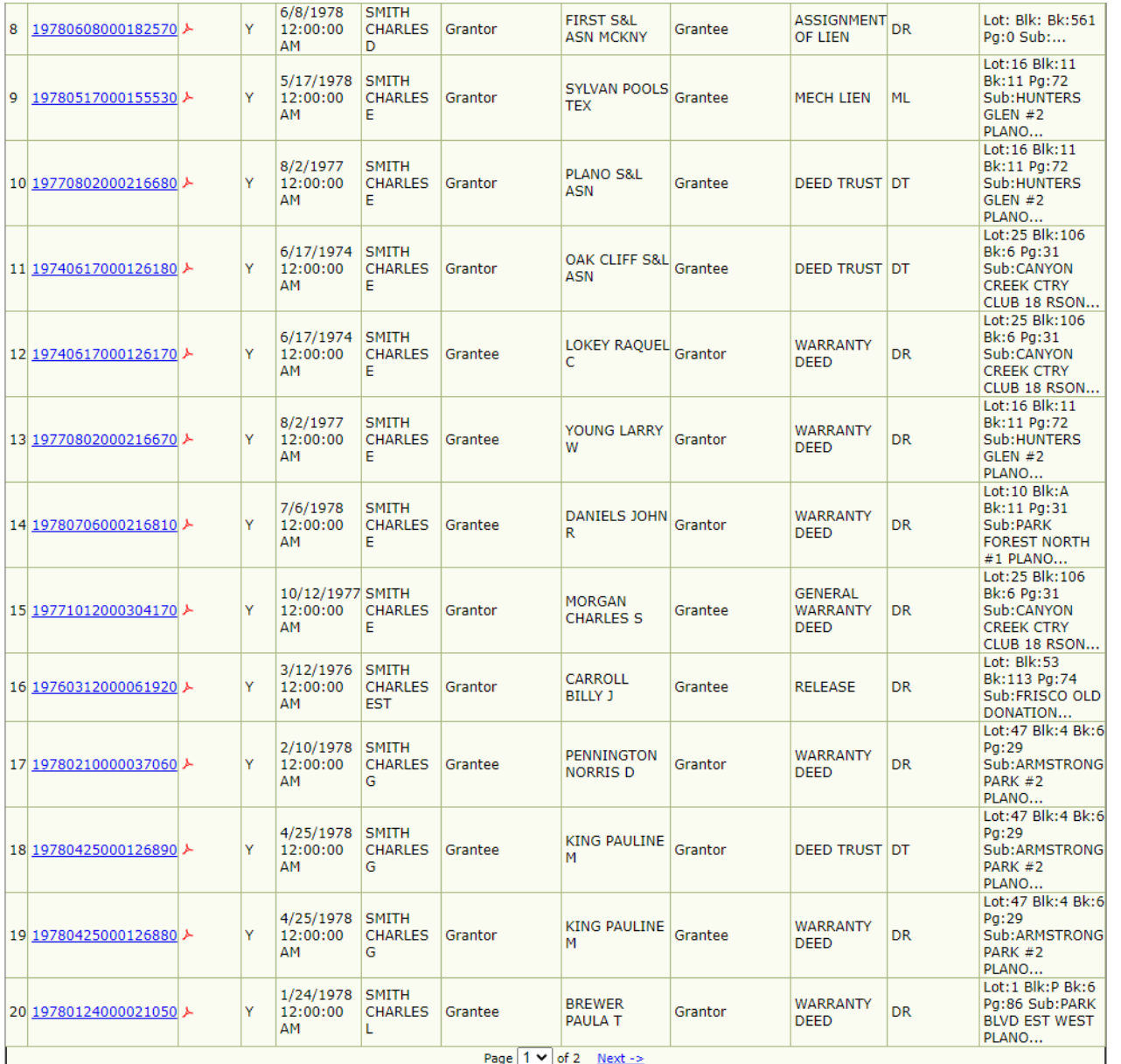

#### 7. Scrolling through the results, I found one that I was looking for.

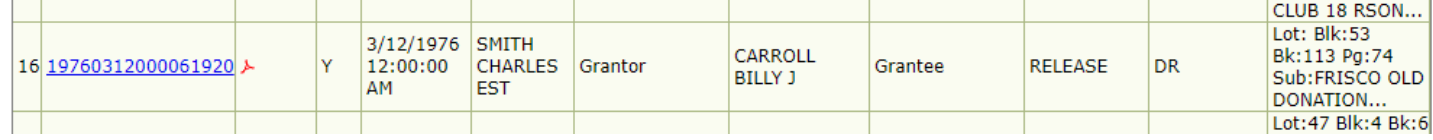

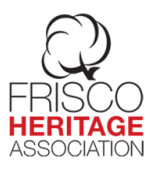

I was looking for a house in the older part of Frisco for which the legal term is Frisco Old Donation. The subdivision name is displayed in the column on the right.

8. When you click on the second column on the left, it brings up another window.

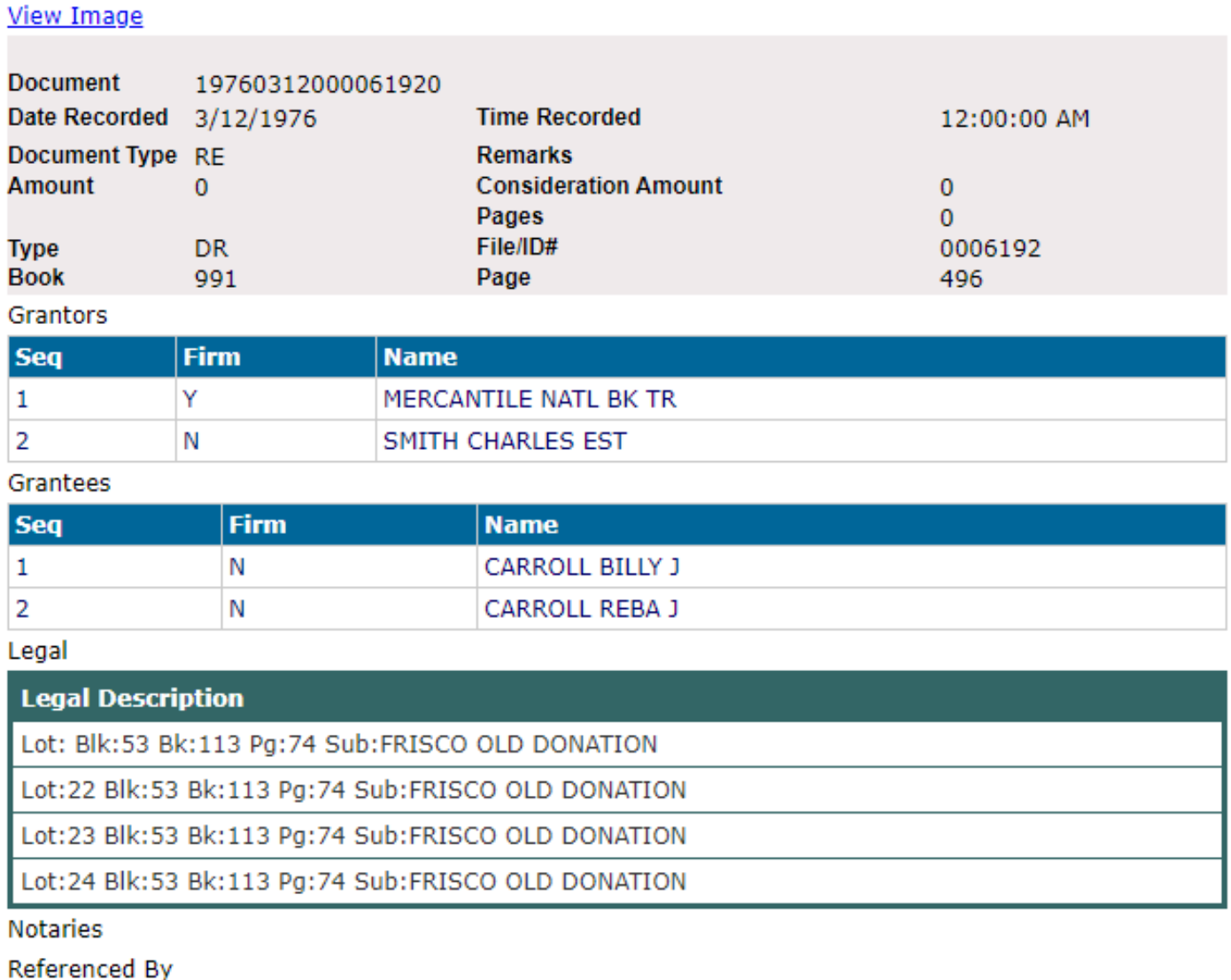

Referenced To

This gives you the legal description on the property, the book and the page number for the deed and the parties involved. At the top of the screen, click on View Image.

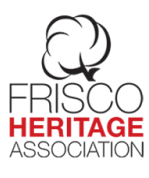

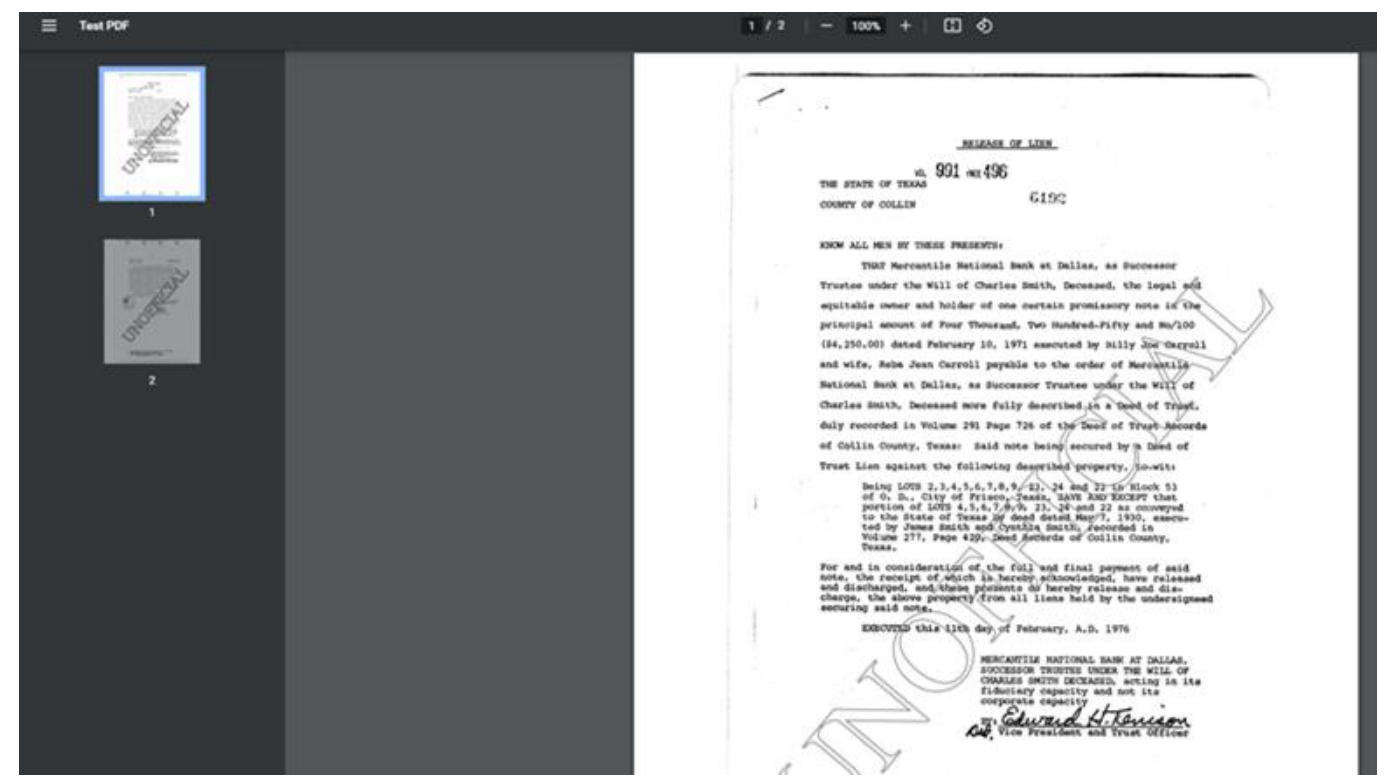

- 9. Now you have a pdf document of the deed. It includes all pages of the deed. In this case, it is two pages. From this point, you can download or print it.
- 10. In some cases, a birth or death certificate or a marriage license will be displayed in the list, but the images of these are not viewable, giving you an "Access Denied" error.
- 11. On the left of the screen, it tells you that it only works with Internet Explorer 6 or 8. Those versions are not available any more. I can tell you that it works on Google Chrome.
- 12. This is intended to be an introduction to basic searches on this site. A more in-depth Genealogy Class on this site is in the works and a date for the class will be announced at a later date.

Written by Vickie Burns <Vickie.burns22@gmail.com> 5/4/21